# **CISCO**

# Parallel Redundancy Protocol (PRP)

This chapter provides details about configuring the Parallel Redundancy Protocol (PRP) on the Cisco Industrial Ethernet 5000 Series switches.

This chapter includes the following sections:

- [Information About PRP, page 377](#page-0-0)
- **[Prerequisites, page 378](#page-1-0)**
- [Guidelines and Limitations, page 378](#page-1-1)
- [Default Settings, page 379](#page-2-0)
- [Configuring PRP, page 379](#page-2-1)
- **No [Verifying Configuration, page 387](#page-10-0)**
- [Related Documents, page 387](#page-10-1)
- [Feature History, page 387](#page-10-2)

### <span id="page-0-0"></span>Information About PRP

PRP allows a data communication network to prevent data transmission failures by providing network nodes two alternate paths for the traffic to reach its destination. Two local area networks (LANs) provide alternate paths for the traffic over independent LAN segments. However, the two LANs must share a similar topology.

### Role of the Switch

A switch operating with PRP has a Gigabit Ethernet port connection to each of the two LANs. The switch sends two packets simultaneously to each LAN through the two different ports to the destination node. When the destination node receives the first packet successfully, it discards the second packet if it arrives successfully as well. Each packet sent includes an incremented sequence number that helps the destination node distinguish between duplicate packets.

### Key Terms

The following terms are relevant when you configure PRP on the switch:

 PRP channel– A logical interface that aggregates PRP groups (access, trunk or routed) into a single link. The PRP channel remains up as long as both of its member ports remain up and send traffic. When both member ports are down, the channel is down. Only the up and down states of the ports can trigger different redundancy behavior or Single Attached Node (SAN) traffic routing decisions.

Each channel contains two Layer 2 or Layer 3 Gigabit Ethernet interfaces.

#### **Prerequisites**

Within each channel group, Gigabit Ethernet interfaces (GI1/17 and Gi1/18) will always be the primary ports; and, Gigabit Ethernet interfaces, (Gi1/18) and (Gi1/20) will be the secondary port. PRP group 1 always contains the GI1/17 and Gi1/18 interfaces.

- PRP group–A group is composed of two ports, one of which represents LAN A and the other LAN B.
	- **—** PRP group 1 always contains the GI1/17 and Gi1/18 interfaces.
	- PRP group 2 always contains Gi1/19 and Gi1/20 interfaces.

### <span id="page-1-0"></span>**Prerequisites**

Must have FPGA version 0.56 or greater to support PRP.

### <span id="page-1-1"></span>Guidelines and Limitations

- PRP configuration should always be done in default status mode.
- **PRP** traffic load cannot exceed 90% bandwidth of the Gigabit Ethernet interface channels.
- $\blacksquare$  PRP does not support third-party systems.
- A PRP channel must have two active ports configured within a channel to remain active and maintain redundancy.
- Both interfaces within a channel group must have the same configuration.
- For Layer 3, you must configure the IP address on the PRP channel interface.
- **Precision Time Protocol (PTP), when enabled, traverses PRP within LAN A only.**
- Load-balancing is not supported.
- LLDP and CDP must be disabled on a system level.
- **Primary link, GI1/17 and Gi1/18, should not be shut down.**
- (Optional configuration) Precision Time Protocol (PTP) traffic only traverses PRP within LAN A only.
- The following message might appear after the switch reloads; it can be ignored (CSCuq52270):

```
Gi1/18 is not compatible with Gi1/17
```
■ The Protocol status displays incorrectly for the Layer type = L3 section when you enter the show prp channel detail command. Refer to the Ports in the group section for the correct Protocol status (CSCur88178).

```
show prp channel detail
PRP-channel listing: 
--------------------
PRP-channel: PR1
 ------------
Layer type = L3
Ports: 2 Maxports = 2
Port state = prp-channel is Inuse
Protocol = Disabled
Ports in the group:
  1) Port: Gi1/17
  Logical slot/port = 1/17 Port state = Inuse
    Protocol = Enabled
```
#### Default Settings

```
 2) Port: Gi1/18
Logical slot/port = 1/19 Port state = Inuse
 Protocol = Enabled
```
When a link, LAN A (Gi1/17) or LAN B (Gi1/18) goes down, both links will continue to show a link status of UP. Use the **show prp channel** command to confirm the status of the links.

### <span id="page-2-0"></span>Default Settings

PRP LED is disabled on IE 5000.

# <span id="page-2-1"></span>Configuring PRP

This section includes the following topics:

- [Creating a PRP Channel and Group, page 379](#page-2-2)
- [\(Optional\) General Usage Precision Time Protocol \(PTP\) Enable on LAN A Channel, page 385](#page-8-0)
- [Disabling the PRP Channel and Group, page 386](#page-9-0)

### <span id="page-2-2"></span>Creating a PRP Channel and Group

To create and enable a PRP channel and group on the switch, follow the steps in this section.

#### BEFORE YOU BEGIN

Review the [Prerequisites, page 378](#page-1-0) and [Guidelines and Limitations, page 378](#page-1-1) sections.

#### DETAILED STEPS

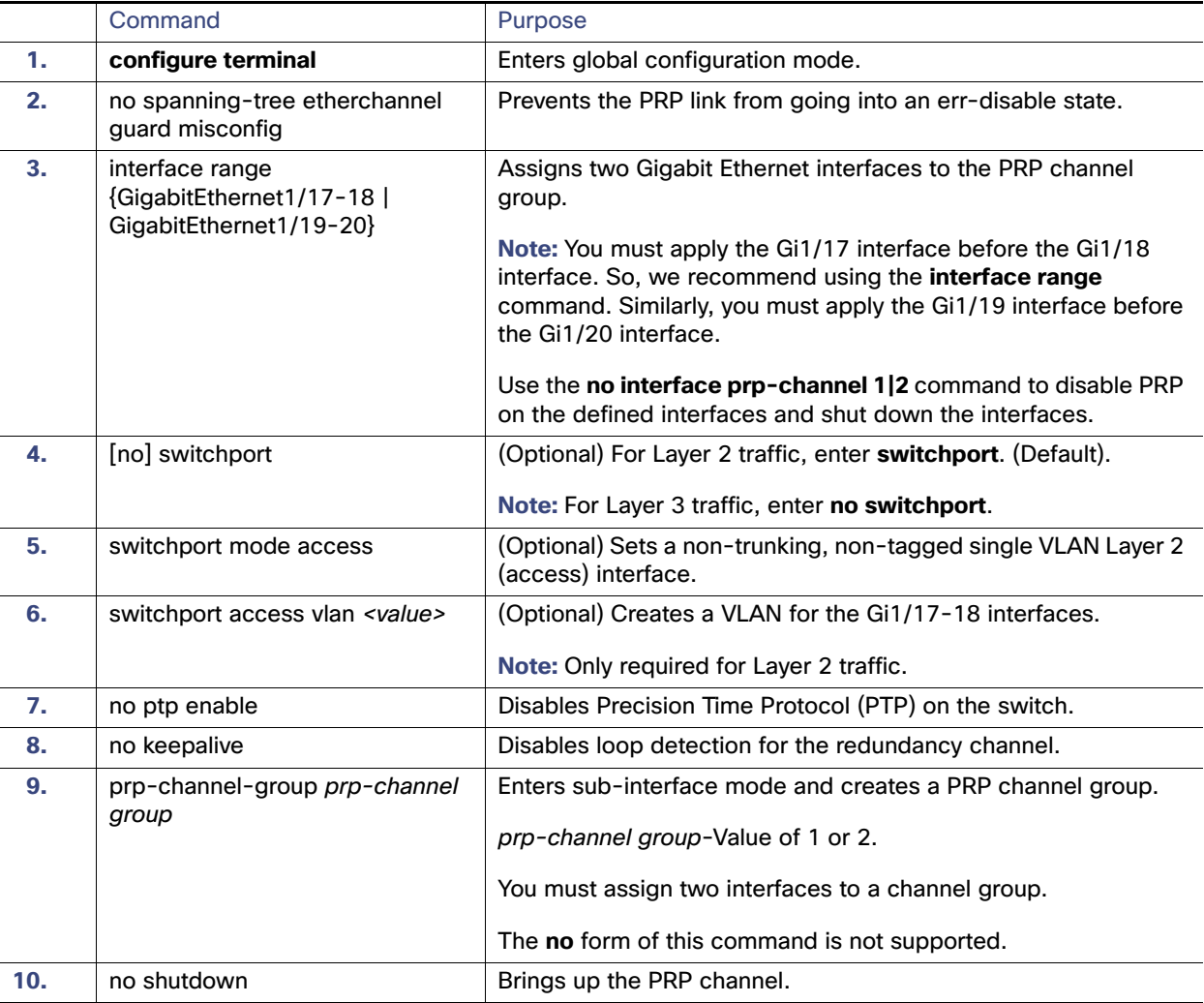

#### EXAMPLE 1

This example shows how to create a PRP channel on an IE 5000 switch, create a PRP channel group, and assign two ports to that group.

```
router# configure terminal
router(config)# no spanning-tree etherchannel guard misconfig
router(config)# interface range GigabitEthernet1/17-18
router(config-if)# no ptp enable
router(config-if)# no keepalive
router(config-if)# prp-channel-group 1
router(config-if)# no shutdown
```
#### EXAMPLE 2

This example shows how to create a PRP channel on the IE 5000 switch with a VLAN ID of 2.

```
router# configure terminal
router(config)# no spanning-tree etherchannel guard misconfig
```

```
router(config)# interface range GigabitEthernet1/17-18
router(config-if)# switchport
router(config-if)# switchport mode access
router(config-if)# switchport access vlan 2
router(config-if)# no ptp enable
router(config-if)# no keepalive
router(config-if)# prp-channel-group 1
router(config-if)# no shutdown
```
#### EXAMPLE 3

This example shows how to create a PRP channel on a switch configured with Layer 3.

```
router# configure terminal
router(config)# no spanning-tree etherchannel guard misconfig
router(config)# interface range GigabitEthernet1/17-18
router(config-if)# no switchport
router(config-if)# no ptp enable
router(config-if)# no keepalive
router(config-if)# prp-channel-group 1
router(config-if)# no shutdown
router(config-if)# exit
router(config)# interface prp-channel 1
router(config)# ip address 192.0.0.2 255.255.255.0
```
#### EXAMPLE 4

In this example, the configuration establishes two VLANs, 80 and 81 and the Spanning Tree Protocol is configured for each PRP channel on the VLANs, MST-PRP1 and MST-PRP2, respectively.

There are two IE 5000 switches within the topology, identified as switch 1 (SW1) and switch 2 (SW2).

The steps below show how to configure the Spanning Tree Protocol, VLANs and PRP channels and groups on SW1:

```
spanning-tree mode mst
spanning-tree portfast bpduguard default
spanning-tree portfast bpdufilter default
no spanning-tree etherchannel guard misconfig
spanning-tree extend system-id
!
spanning-tree mst configuration
instance 1 vlan 80
instance 2 vlan 81
vlan 80
name MST-PRP2
!
vlan 81
name MST-PRP1
!
interface PRP-channel1
switchport access vlan 81
switchport mode access
spanning-tree bpdufilter enable
!
interface PRP-channel2
switchport access vlan 80
switchport mode access
spanning-tree bpdufilter enable
!
interface GigabitEthernet1/17
```

```
switchport access vlan 81
switchport mode access
media-type rj45
speed 100
prp-channel-group 1
!
interface GigabitEthernet1/18
switchport access vlan 81
switchport mode access
media-type rj45
speed 100
prp-channel-group 1
!
interface GigabitEthernet1/19
switchport access vlan 80
switchport mode access
media-type rj45
speed 100
prp-channel-group 2
!
interface GigabitEthernet1/20
switchport access vlan 80
switchport mode access
media-type rj45
speed 100
prp-channel-group 2
interface GigabitEthernet1/9
switchport access vlan 81
switchport mode access
!
interface GigabitEthernet1/10
no switchport
ip address 192.168.100.222 255.255.255.0
shutdown
!
interface GigabitEthernet1/11
switchport access vlan 80
switchport mode access
!
interface GigabitEthernet1/12
switchport access vlan 80
switchport mode access
!
interface GigabitEthernet1/13
switchport access vlan 81
switchport mode access
! 
interface Vlan80
ip address 10.208.80.111 255.255.255.0
!
interface Vlan81
ip address 10.208.81.111 255.255.255.0
```
The steps below show how to configure the Spanning Tree Protocol, VLANs, and PRP channels and groups on SW2:

```
spanning-tree mode mst
spanning-tree portfast bpduguard default
spanning-tree portfast bpdufilter default
no spanning-tree etherchannel guard misconfig
spanning-tree extend system-id
!
spanning-tree mst configuration
instance 1 vlan 80
instance 2 vlan 81
```
!

! interface PRP-channel1 switchport access vlan 81 switchport mode access spanning-tree bpdufilter enable ! interface PRP-channel2 switchport access vlan 80 switchport mode access spanning-tree bpdufilter enable ! interface GigabitEthernet1/17 switchport access vlan 81 switchport mode access media-type rj45 speed 100 prp-channel-group 1 ! interface GigabitEthernet1/18 switchport access vlan 81 switchport mode access media-type rj45 speed 100 prp-channel-group 1 interface GigabitEthernet1/19 switchport access vlan 80 switchport mode access media-type rj45 speed 100 prp-channel-group 2 interface GigabitEthernet1/20 switchport access vlan 80 switchport mode access media-type rj45 speed 100 prp-channel-group 2 interface GigabitEthernet1/9 switchport access vlan 81 switchport mode access interface GigabitEthernet1/10 no switchport ip address 192.168.100.223 255.255.255.0 shutdown ! interface GigabitEthernet1/11 switchport access vlan 80 switchport mode access ! interface GigabitEthernet1/12 switchport access vlan 80 switchport mode access interface GigabitEthernet1/13 switchport access vlan 81 switchport mode access interface Vlan80 ip address 10.208.80.222 255.255.255.0 !

interface Vlan81 ip address 10.208.81.222 255.255.255.0 The steps below show how to configure the Spanning Tree Protocol and VLANs on SW3: spanning-tree mode mst spanning-tree extend system-id spanning-tree mst configuration instance 1 vlan 80 instance 2 vlan 81 interface GigabitEthernet1/0/1 switchport access vlan 81 switchport mode access shutdown no mdix auto ! interface GigabitEthernet1/0/2 switchport access vlan 81 switchport mode access interface GigabitEthernet1/0/5 switchport trunk allowed vlan 20,80,81,88 switchport mode trunk interface GigabitEthernet1/0/8 switchport access vlan 80 switchport mode access The steps below show how to configure the Spanning Tree Protocol and VLANs on SW4: spanning-tree mode mst spanning-tree extend system-id ! spanning-tree mst configuration instance 1 vlan 80 instance 2 vlan 81 vlan 80 name MST-PRP2 vlan 81 name MST-PRP1 interface gigabitethernet0/3 port-type nni switchport trunk allowed vlan 20,80,81,88 switchport mode trunk interface gigabitethernet0/7 port-type nni switchport access vlan 80 ! interface gigabitethernet0/8 port-type nni switchport access vlan 80 interface GigabitEthernet1/17 port-type nni switchport access vlan 81 interface GigabitEthernet1/18 port-type nni

switchport access vlan 81 The steps below show how to configure the Spanning Tree Protocol and VLANs on SW5: spanning-tree mode mst spanning-tree extend system-id spanning-tree mst configuration instance 1 vlan 80 instance 2 vlan 81 vlan 80 name MST-PRP2 vlan 81 name MST-PRP1 interface gigabitethernet1/7 switchport access vlan 80 switchport mode access ip device tracking maximum 0 interface gigabitethernet1/8 switchport access vlan 80 switchport mode access ip device tracking maximum 0 interface GigabitEthernet1/17 switchport access vlan 81 switchport mode access ip device tracking maximum 0 ! interface GigabitEthernet1/18 switchport access vlan 81 switchport mode access

<span id="page-8-0"></span>(Optional) General Usage Precision Time Protocol (PTP) Enable on LAN A Channel

PTP traffic traverses PRP within LAN A only.

ip device tracking maximum 0

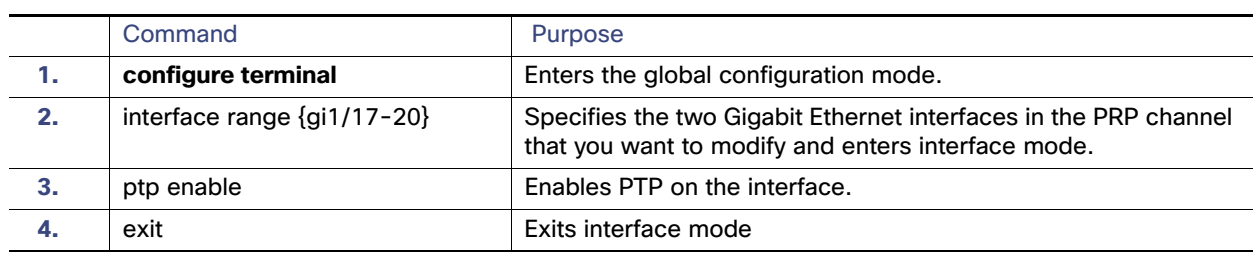

### <span id="page-9-0"></span>Disabling the PRP Channel and Group

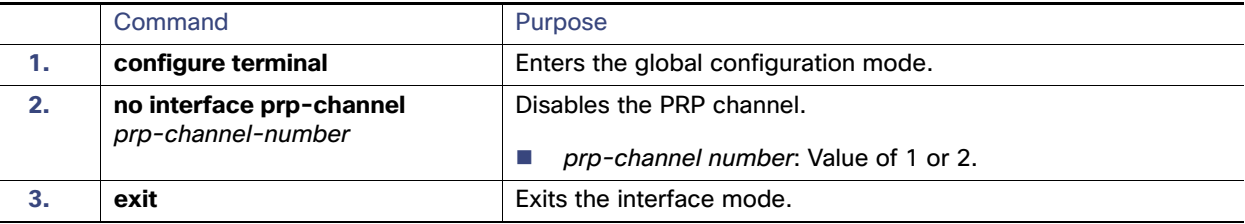

### PRP Mode LED

For IE 5000 systems with the HSR/PRP LED on the faceplate, the switch supports the following states.

#### Verifying Configuration

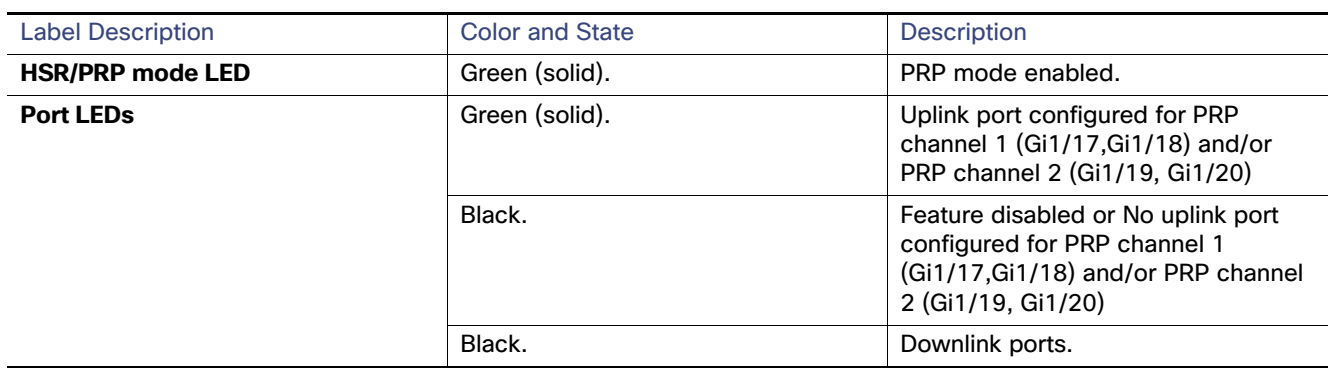

# <span id="page-10-0"></span>Verifying Configuration

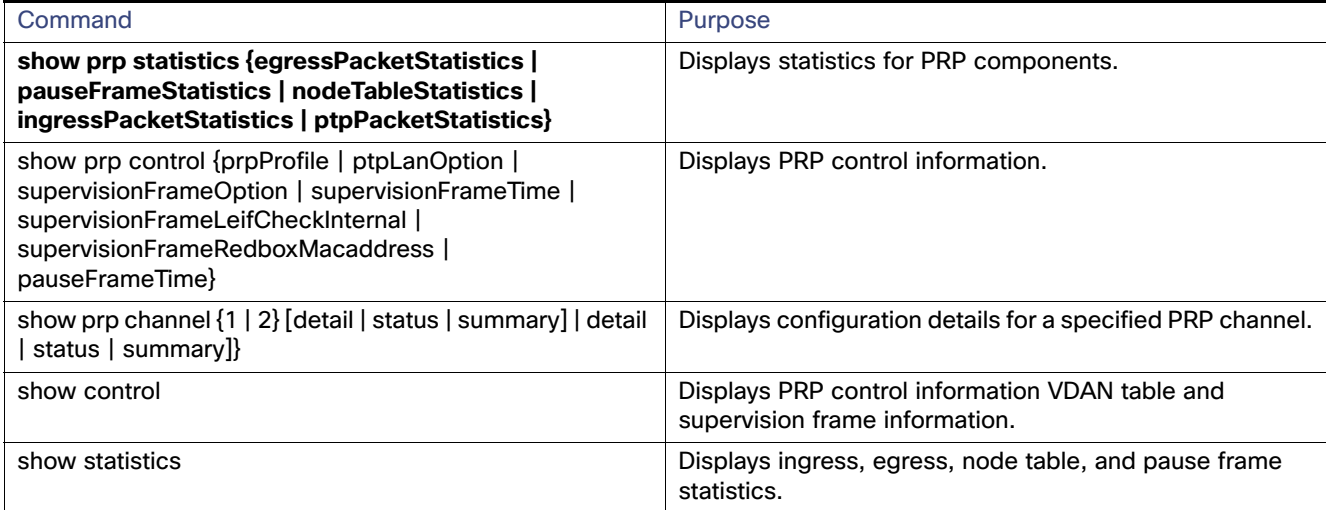

### <span id="page-10-1"></span>Related Documents

Release Notes for the Cisco IE 5000 Series Switches for Cisco IOS Release 15.2(2)EB

Refer to IEC 62439-3 on Parallel Redundancy Protocol.

[Cisco CGS 2520 Switch Software Configuration Guide for IOS Release 15.0\(2\)SE](http://www.cisco.com/en/US/partner/products/ps10978/products_installation_and_configuration_guides_list.html) for configuration details for the Precision Time Protocol.

# <span id="page-10-2"></span>Feature History

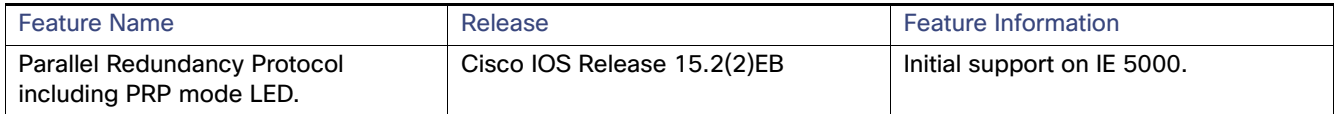

Parallel Redundancy Protocol (PRP)

Feature History